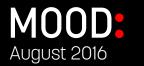

# Mood Mix Pro

#### What is Mix Pro?

- + Mix Pro is a streaming music service powered by Mood through our Profusion iS.
- + Mix Pro on Profusion iS needs to have an internet connection at all times in order to play music – real time updates and client has access to 350+ programs/elements of music.
- + Clients control the Profusion iS from Mood Mix website mix.moodmedia.com.

## Mix Pro Job Requirements

### + Steps for Tech Install

- 1. Connect Profusion iS Mix Pro device to the internet, power, and sound system.
- 2. Tell the client that they should have received a Welcome email from Mood Mix with their username and password. If the client does not have a username and password, tell them to email <u>Mix@moodmedia.com</u> or call Charles at 956-454-0521
- 3. Log on to Mood Mix website (mix.moodmedia.com) on a computer with username and password.
- 4. Select the Player of the Profusion iS you want to control
- 5. Use the Mix website to play music on your Profusion iS

## **SERVICE & SUPPORT**

#### FOR CLIENTS

+ For Mood Mix support, clients should email <u>mix@moodmedia.com</u>

#### FOR TECHS:

+ Techs can reach out to the Mix team at mix@moodmedia.com